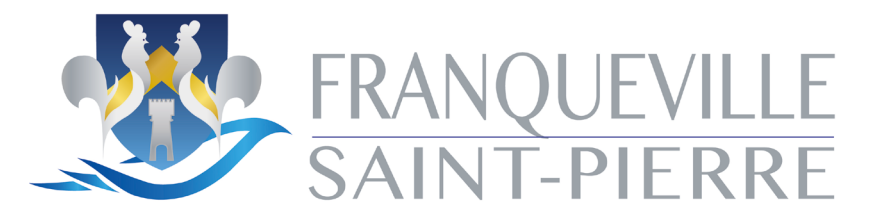

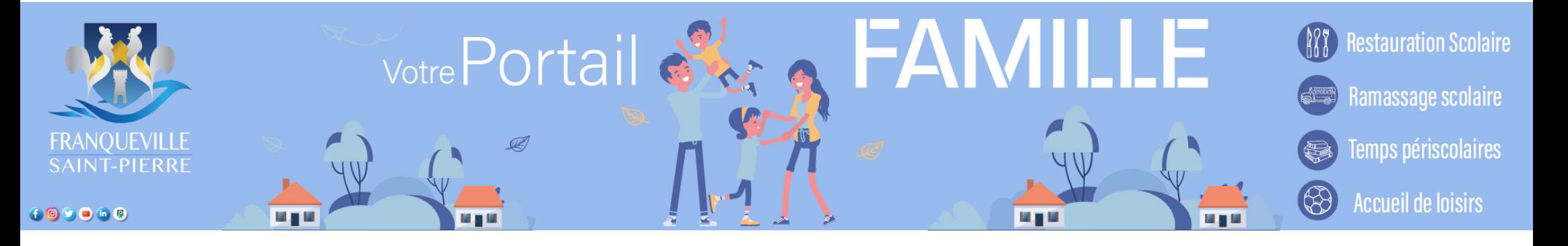

# NOTICE DU PORTAIL FAMILLE

## Pôle Education, Enfance, Jeunesse

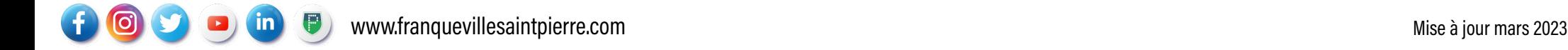

### COMMENT CONTACTER LE SERVICE ?

### Lien du portail

### <https://portail.berger-levrault.fr/MairieFranquevilleSaintPierre76520/accueil>

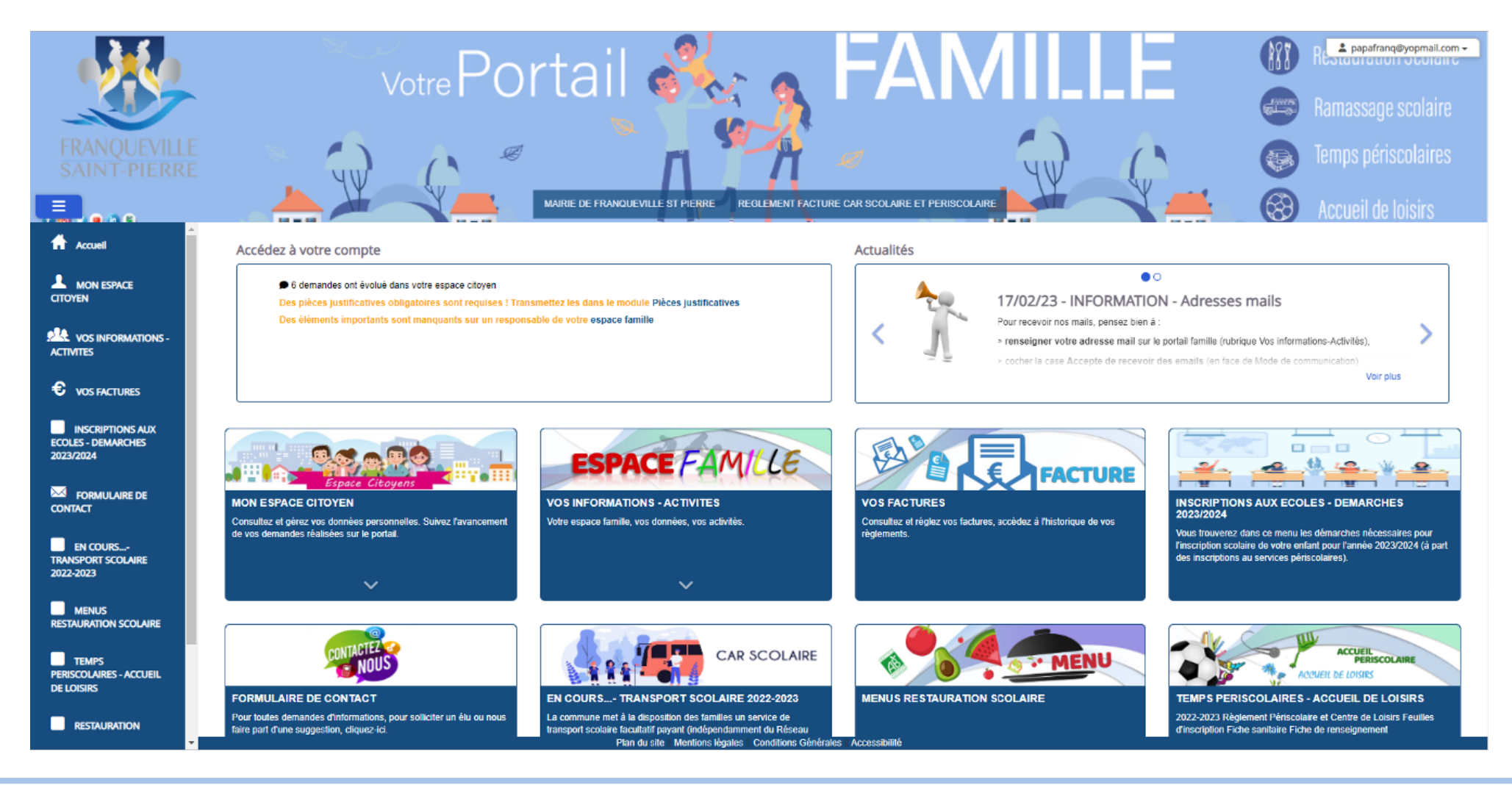

### COMMENT CONTACTER LE SERVICE ?

### Formulaire de contact

#### Sur le portail famille, cliquez sur formulaire contact

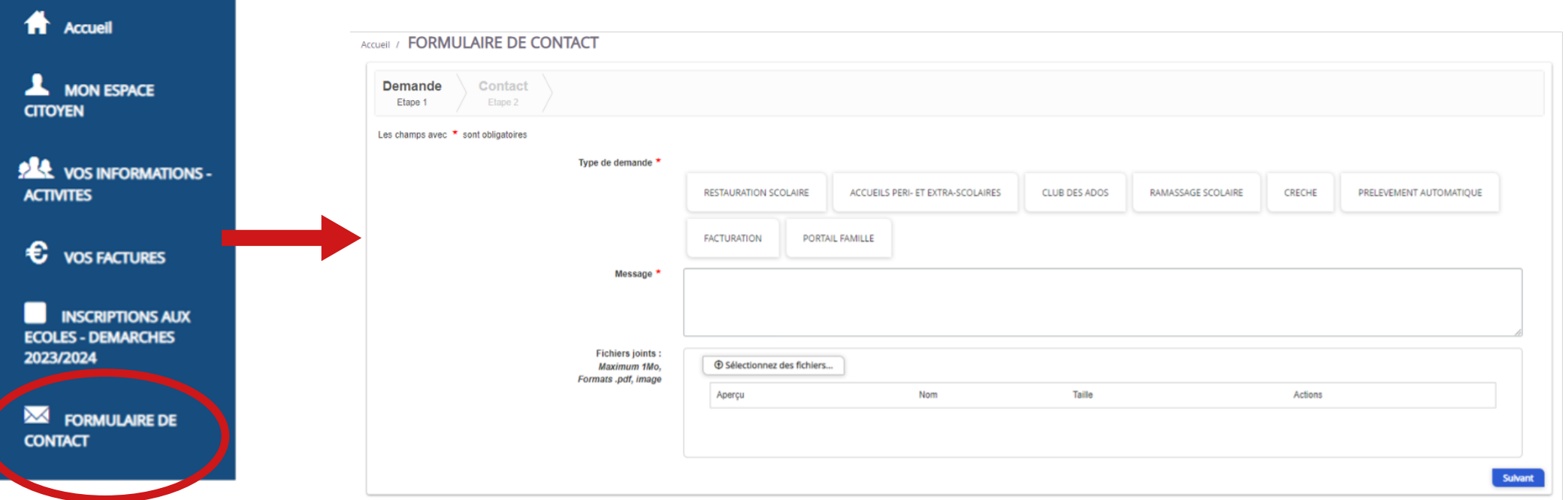

ATTENTION : Il est très important de choisir le bon bouton de sélection de service. En effet, chaque demande est orientée vers un service spécifique. En cas d'erreur, votre interlocuteur ne pourra probablement pas vous apporter de réponses.

### QUEL SERVICE CHOISIR ?

#### **RESTAURATION SCOLAIRE**

#### Contact concernant :

- Les menus de la cantine et du goûter
- Des questions de quantités/qualité
- Pour d'éventuels changements de repas
- Pour des demandes de PAI...

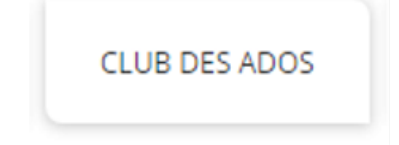

#### Contact concernant : Contact concernant :

- L'encadrement
- Sur la programmation
- Sur les sorties/veillées
- Sur des absences/demandes de réservations de dernière minute

ACCUEILS PERI- ET EXTRA-SCOLAIRES

#### Contact concernant :

- L'encadrement des activités
- Sur les activités proposées
- Sur les sorties
- Sur des absences/demandes de réservations de dernière minute

RAMASSAGE SCOLAIRE

- L'encadrement
- Le parcours, les horaires, les arrêts
- Les éventuelles déviations
- Sur des absences/demandes de réservations de dernière minute

### QUEL SERVICE CHOISIR ?

PRELEVEMENT AUTOMATIQUE

### Contact concernant : Hors crèche Hors crèche

- **Modifications**
- Changements de RIB
- Interruptions
- Mises en place

**FACTURATION** 

#### Contact concernant :

- crèche • Questionq liées à la facturation
	- Mauvais tarif appliqué
	- Mauvais Quotient Familial

PORTAIL FAMILLE

Hors crèche

Hors

#### Contact concernant :

- Hors crèche Hors crèche • Problème de demande d'absence/
	- réservations
	- Problème d'accès, de compte
	- Données erronées

### QUEL SERVICE CHOISIR ?

#### Pour la crèche

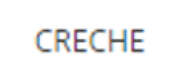

#### Contact concernant :

- Toute demande pratique
- Les réservations, les contrats
- La facturation

Après le choix du destinataire, et votre demande rédigée dans la partie réservée à cet effet, vous serez orientés vers une page de coordonnées pour être recontactés en cas de nécessité

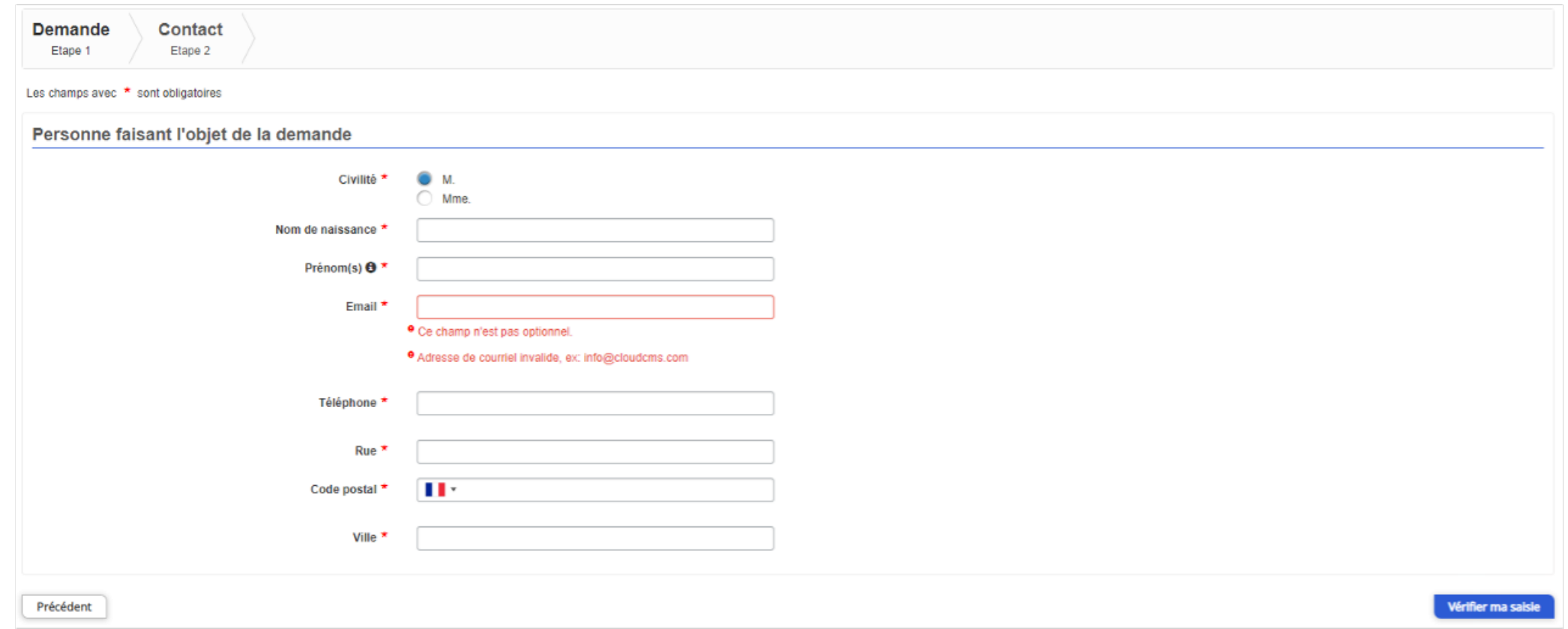

Enfin, une confirmation d'envoi de demande s'affichera et vous sera automatiquement envoyée par mail, avec une référence de demande, pour pouvoir suivre depuis le portail l'état de votre demande (traitée, en cours, refusée).

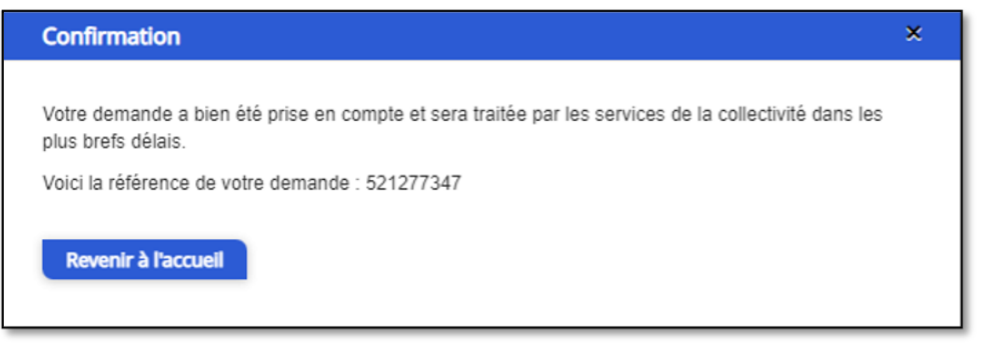